Государственное общеобразовательное учреждение дополнительного профессионального образования (повышения квалификации) работников образования Московской области (ГОУ Педагогическая академия) Кафедра информационно-коммуникационных технологий

> Самостоятельная работа №1 **«Компьютер на уроках геометрии»** по курсу вариативного учебного модуля **«Иллюстративные возможности компьютера в работе учителя-предметника»**

> > Слушатель: Незнанова Ольга Александровна учитель математики МОУ «Лицей №26» г.Подольск Московской области.

> > > Научный руководитель проекта: Лабутин В.Б., канд. пед. наук

Академия 2012

### Пояснительная записка

- Компьютерные презентации позволяют насладиться красочными чертежами. Не всегда, выполняя чертеж на доске, ученики получают эстетическое удовольствие от собственной работы. Выполнить красивый чертеж, показать образец хорошего чертежа поможет компьютер.
- Применение на уроках учебных презентаций, разработанных в среде PowerPoint, способствуют решению развивающих целей, которые мы ставим на уроках геометрии.

## **Цели и задачи**

- развивать пространственное воображение обучающихся, образное мышление;
- развивать логическое мышление обучающихся;
- формировать умения чётко и ясно излагать свои мысли;
- совершенствовать графическую культуру.

 При составлении чертежей я использую инструменты панели рисования: прямая, полилиния, кривая и др. Легко добиться филигранной точности можно с помощью замечательного инструмента «начать изменение узлов». А использование различных способов заливки делает наши геометрические чертежи просто путешествием в сказку.

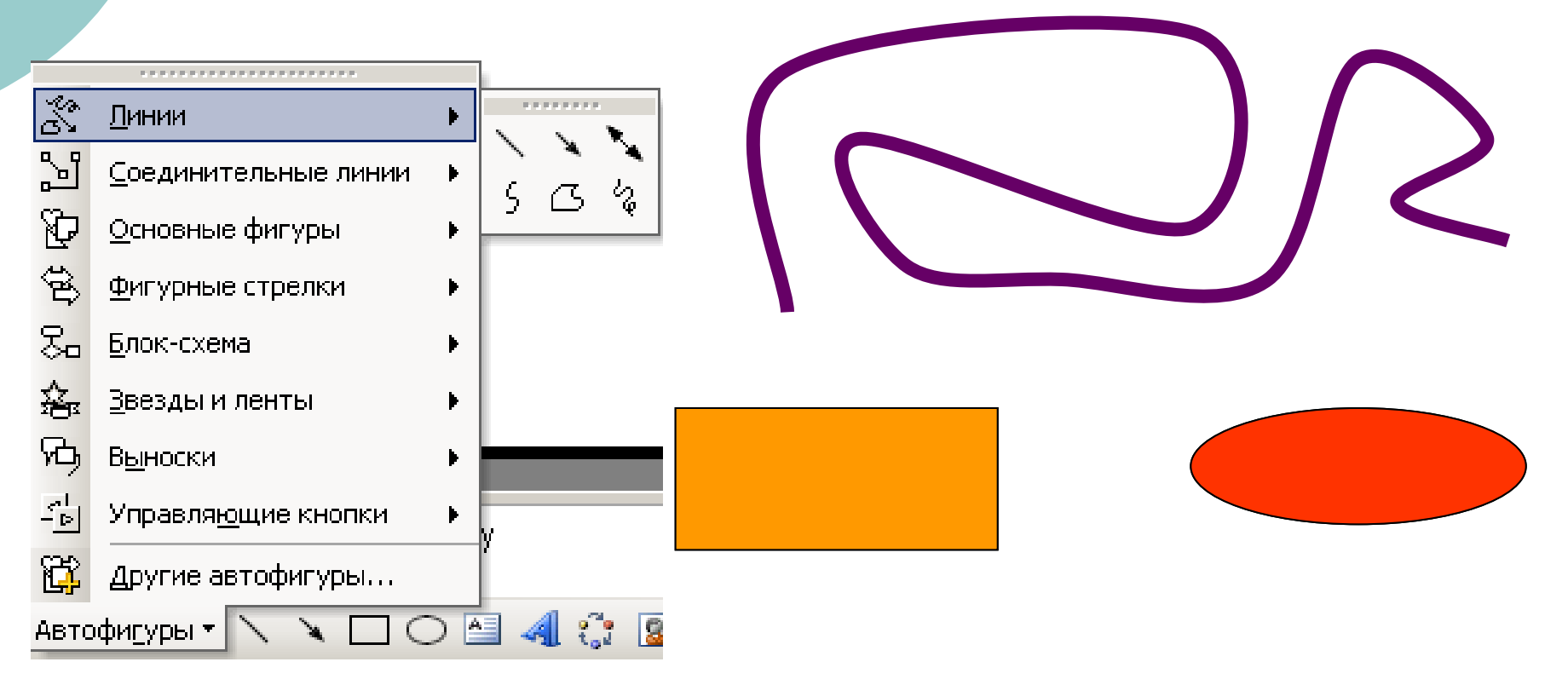

 Не соглашусь с мнением «математика дело аскетичное, медитации некоторой требует, красивость тут – не по существу». Использование цвета в геометрическом чертеже в PowerPoint делает его, несомненно, более информативным. И не только цвет. Используя презентации, учитель может создавать интерактивные модели для доказательства теорем, решения задач.

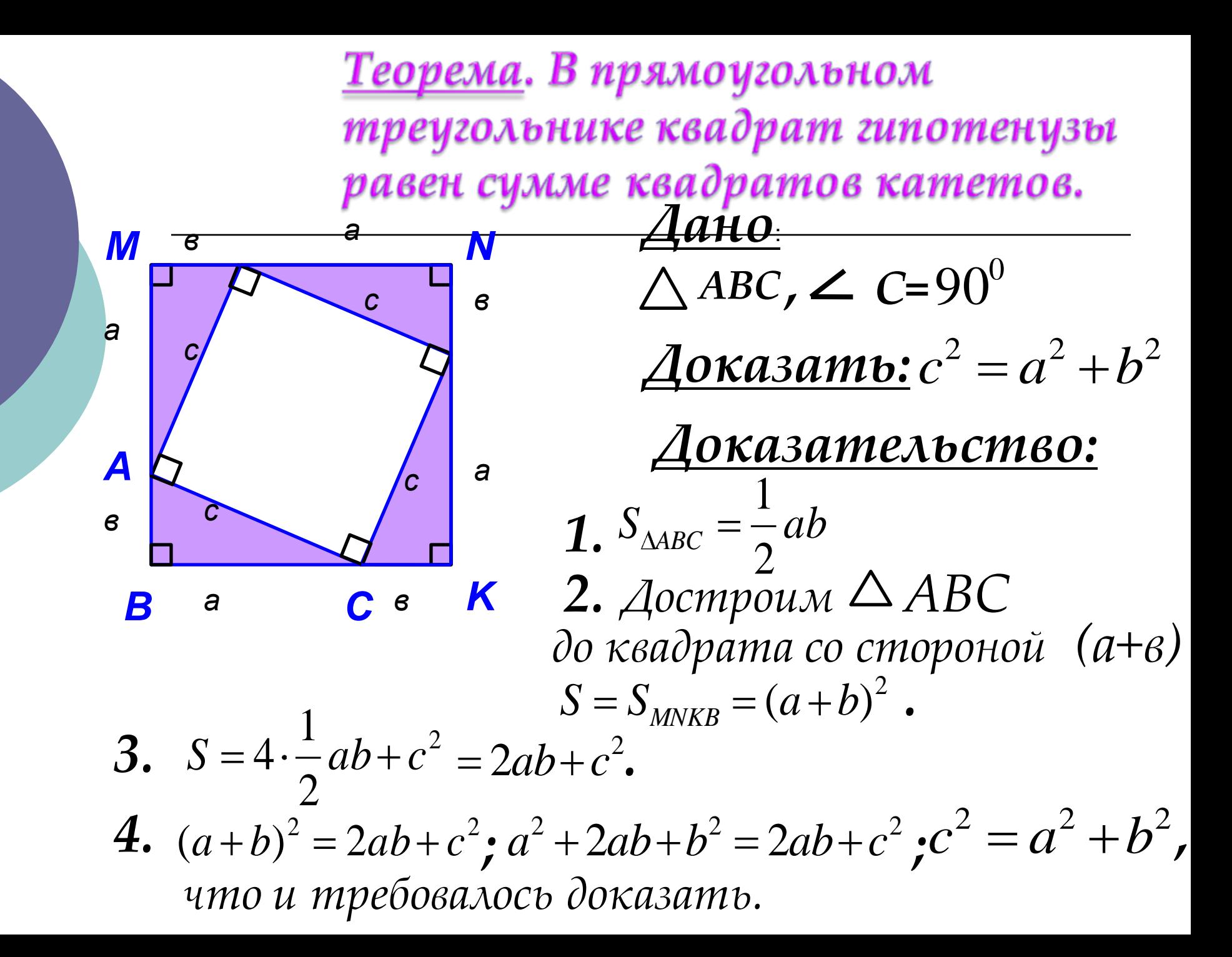

 Интерактивность моим слайдам дали гиперссылки, запись времени анимации с помощью триггера. Это дало возможность составлять игровые слайды, тренировочные тесты и задания с мгновенной обратной связью, которые очень нравятся детям.

## Решение задач

о [Задача №1](#page-14-0) о [Задача №2](#page-15-0) о [Задача №3](#page-16-0)

## Задачи на построение

 Помогли анимационные слайды при изучении задач на построение. Конечно, в классе я пользуюсь большим циркулем. А дома ученики рассматривая слайды, вспоминают последовательные шаги построения. Куда поставить ножку циркуля, как провести дугу. По учебнику разобраться очень сложно! Другое дело посмотреть слайд-фильм, где его Величество циркуль все покажет. Интерактивные слайды я предлагаю своим ученикам для домашней самоподготовки, т.к. у многих детей дома есть компьютеры.

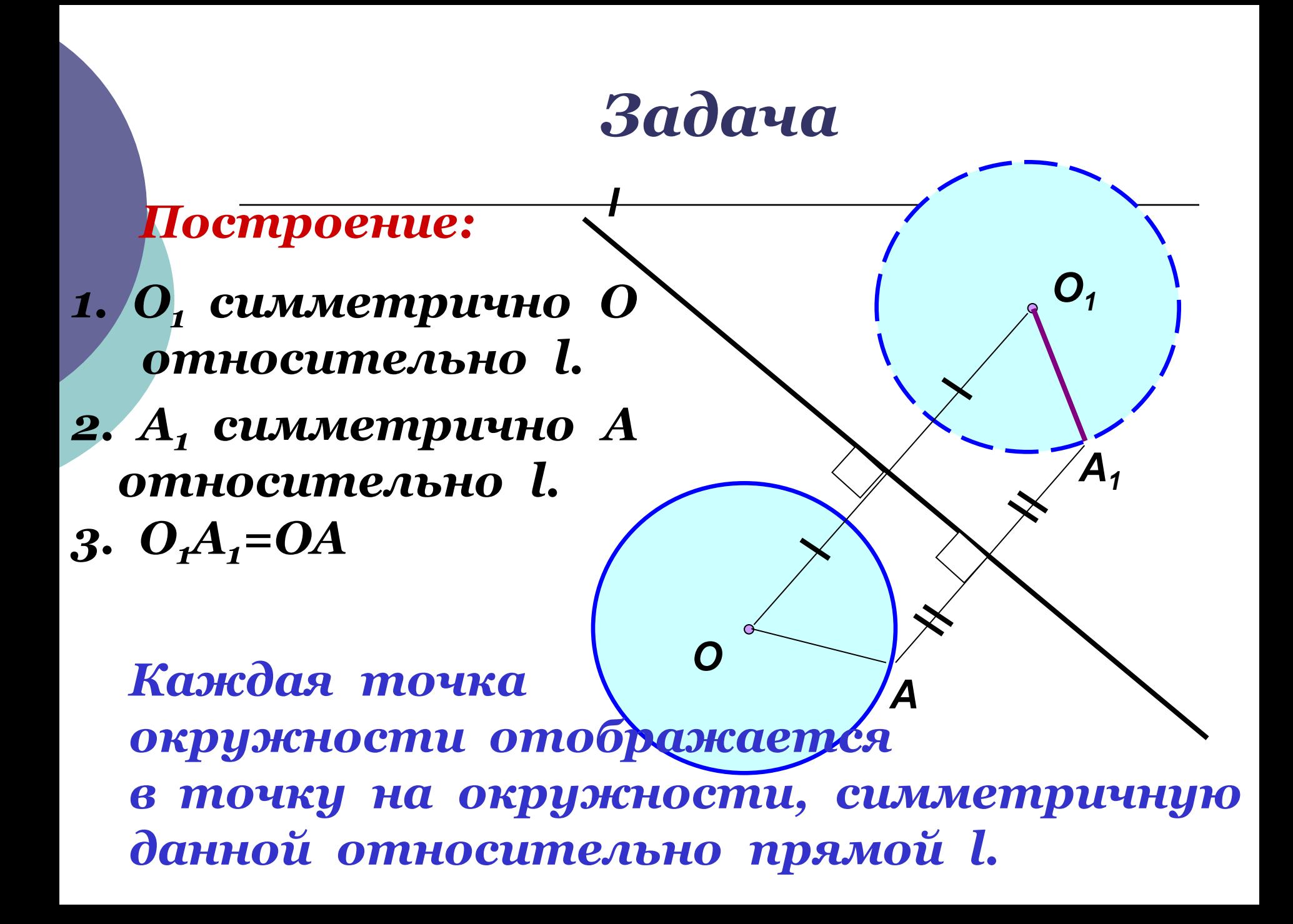

Задача.

Как, используя правильный шестиугольник построить правильный треугольник?

Построим правильный 1) Шестиугольник.

- Соединим точки  $2)$ через одну:  $A_{1}$ ,  $A_{3}$ ,  $A_{5.}$
- $A_1A_3A_5$  искомый  $3)$ правильный треугольник.

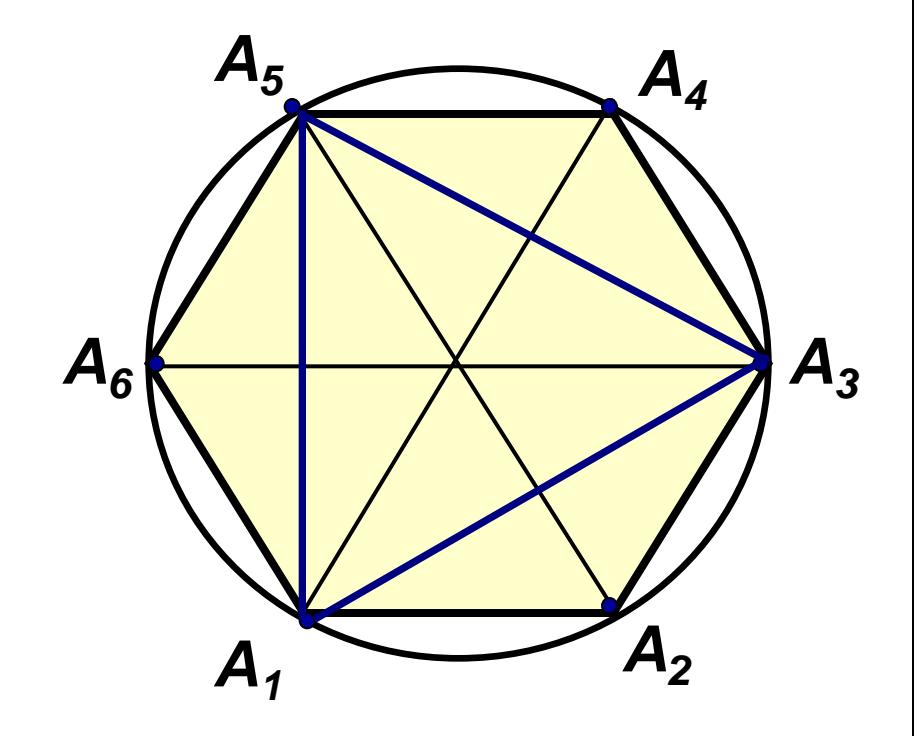

# *Задача.*

*Как, используя правильный шестиугольник построить правильный двенадцатиугольник? Провести высоты треугольников до пересечения с окружностью.*

 *Разделить дуги пополам точками В1, В2, В3, В4, В5, В6.*

*А1В1А2В2А3В3А4В4А5В5А6В<sup>6</sup> – искомый двенадцатиугольник.*

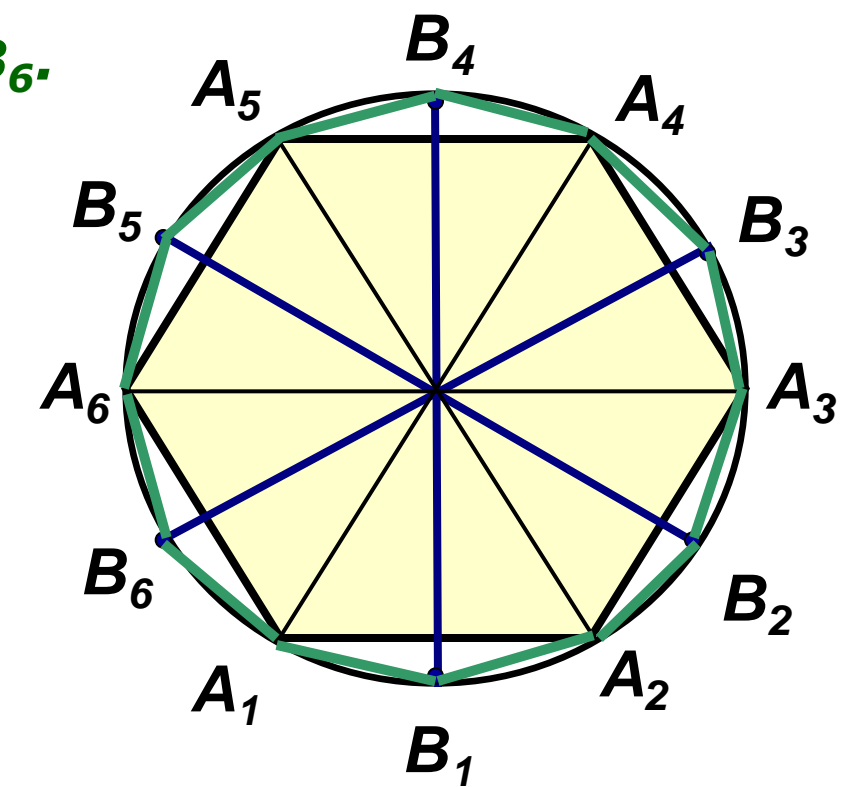

**Компьютер на уроке геометрии становится незаменимым техническим средством. Какие преимущества в работе на уроке получает учитель и обучающиеся, если используется** 

**презентация-сопровождение?**

 В ходе урока высвобождается время у учителя. Значит, есть возможность пройти лишний раз по классу, заглянуть детям в тетради, поработать индивидуально. Я считаю это очень важно: учитель не привязан к доске, у него появляется дополнительное время для индивидуальной работы на уроке.

#### Чертежи в тетрадях обучающихся значительно улучшились.

 Чертеж, представленный на слайде бесспорно более информативен, за счет цветового выделения и анимаций «сюжета» задачи. А значит, затраченный труд на создание презентации, даст знания большему количеству обучающихся в данном классе.

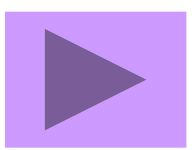

<span id="page-14-0"></span>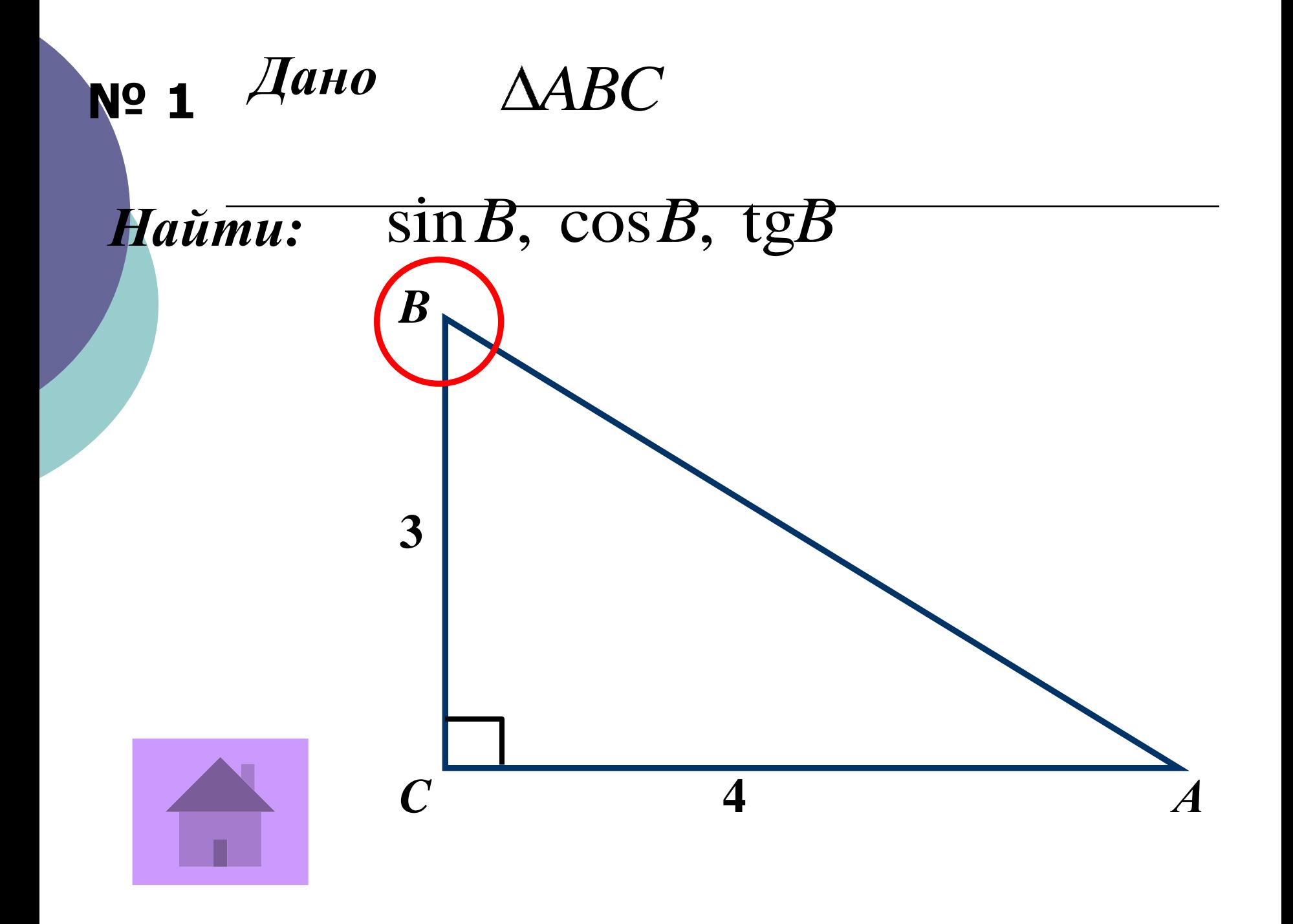

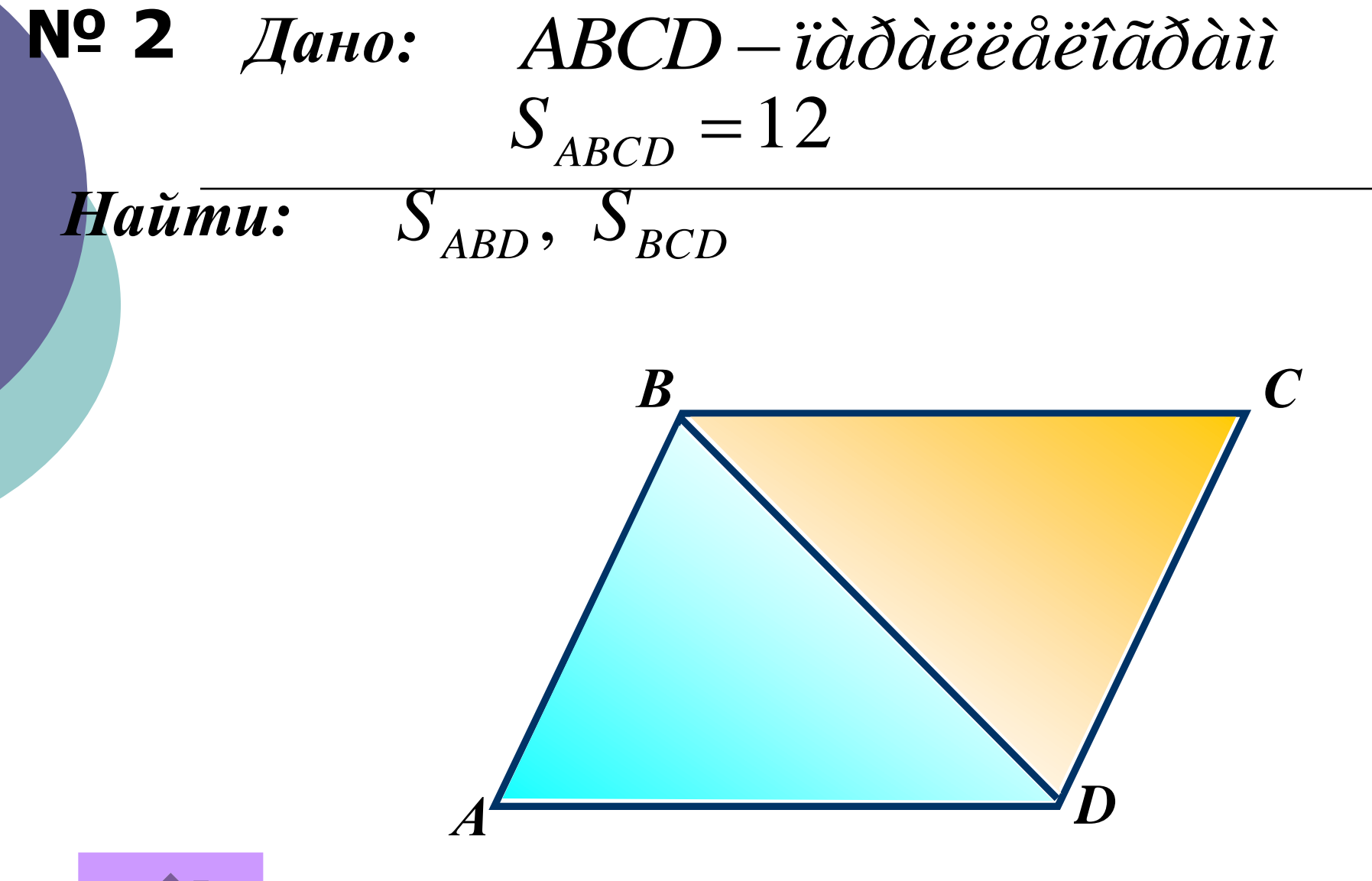

<span id="page-15-0"></span>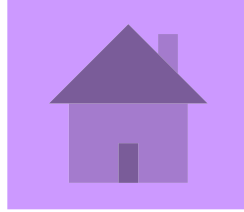

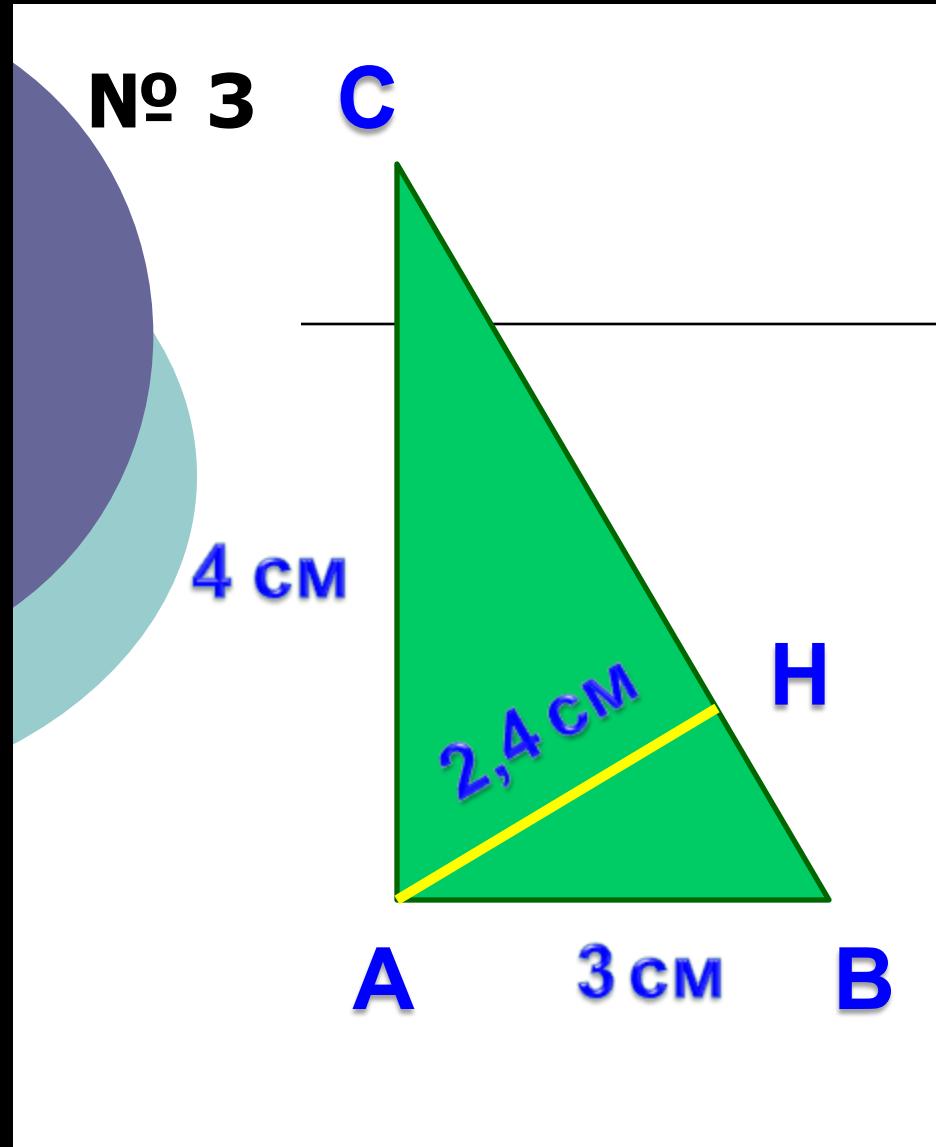

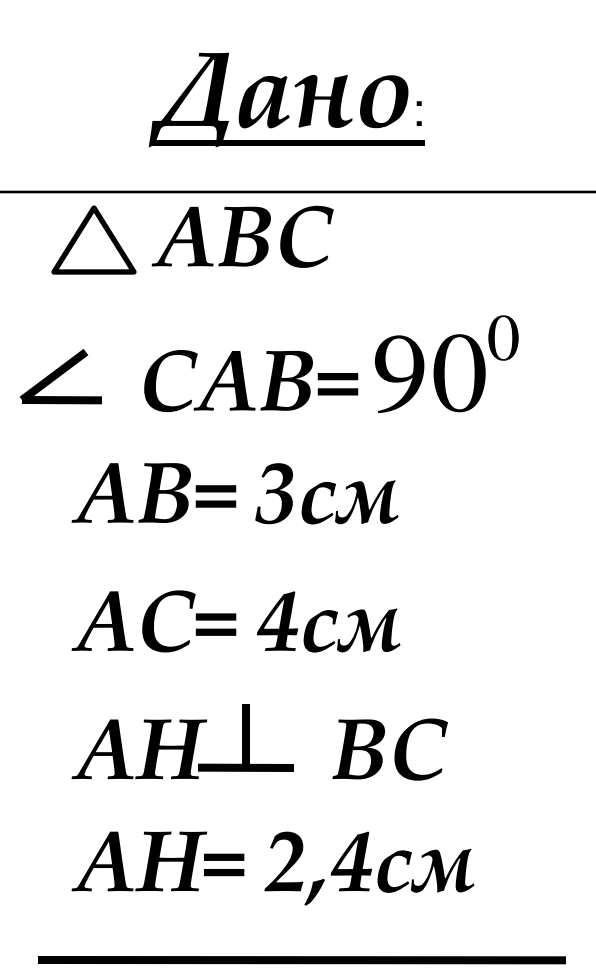

Haŭmu: CB

<span id="page-16-0"></span>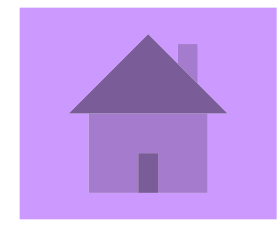

 Чертеж четкий, всем все видно. С последней парты обучающиеся перестали нарушать ритм урока репликами: «Что там написано?», «Не видно!» Всем все видно, ничто не отвлекает от главного – осмысления решения задачи.

 Когда появились цветные учебники по стереометрии, учителя математики были очень довольны. Плоскости желтые, голубые, розовые. Цветной чертеж, несомненно, более информативен.

Сравним два рисунка, где представлены вертикальные углы. И ответим на вопрос, какой чертеж более информативен?

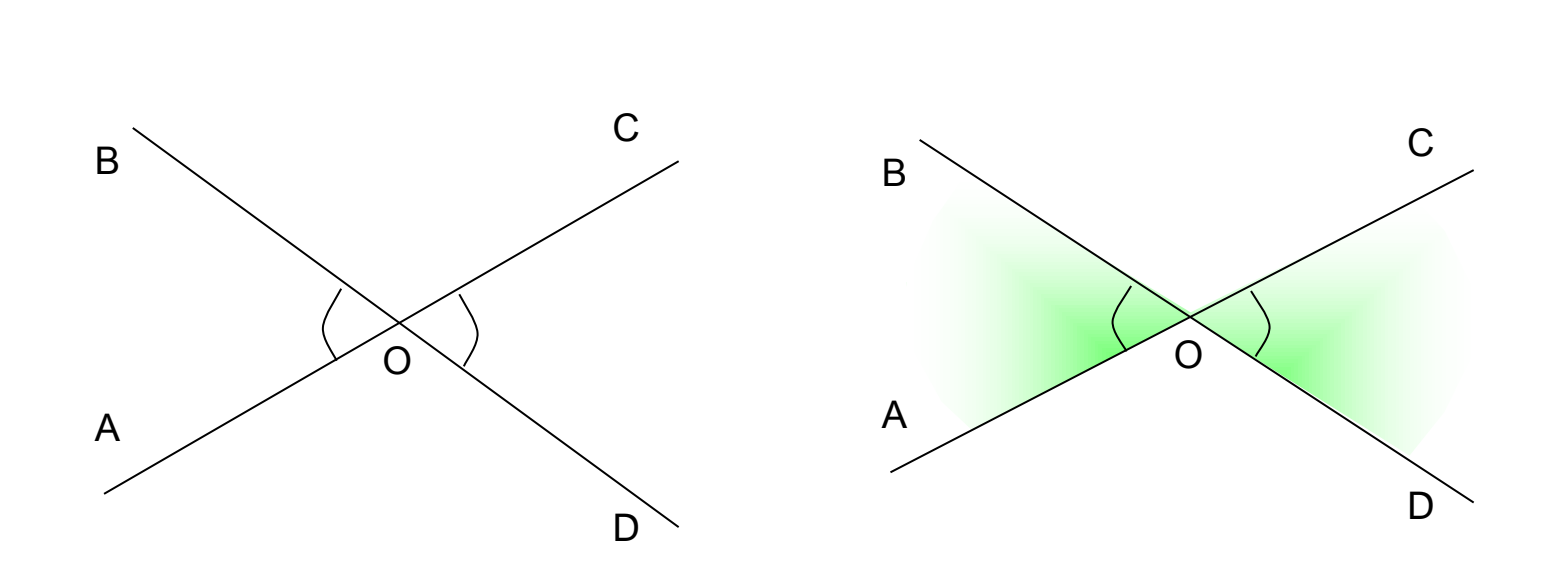

В прямоугольном параллелепипеде ABCDA<sub>1</sub>B<sub>1</sub>C<sub>1</sub>D<sub>1</sub>, у которого  $AB = 6$ ,  $BC = 6$ ,  $CC_1 = 4$ , найдите тангенс угла между плоскостями ACD<sub>1</sub> и A<sub>1</sub>B<sub>1</sub>C<sub>1</sub>.

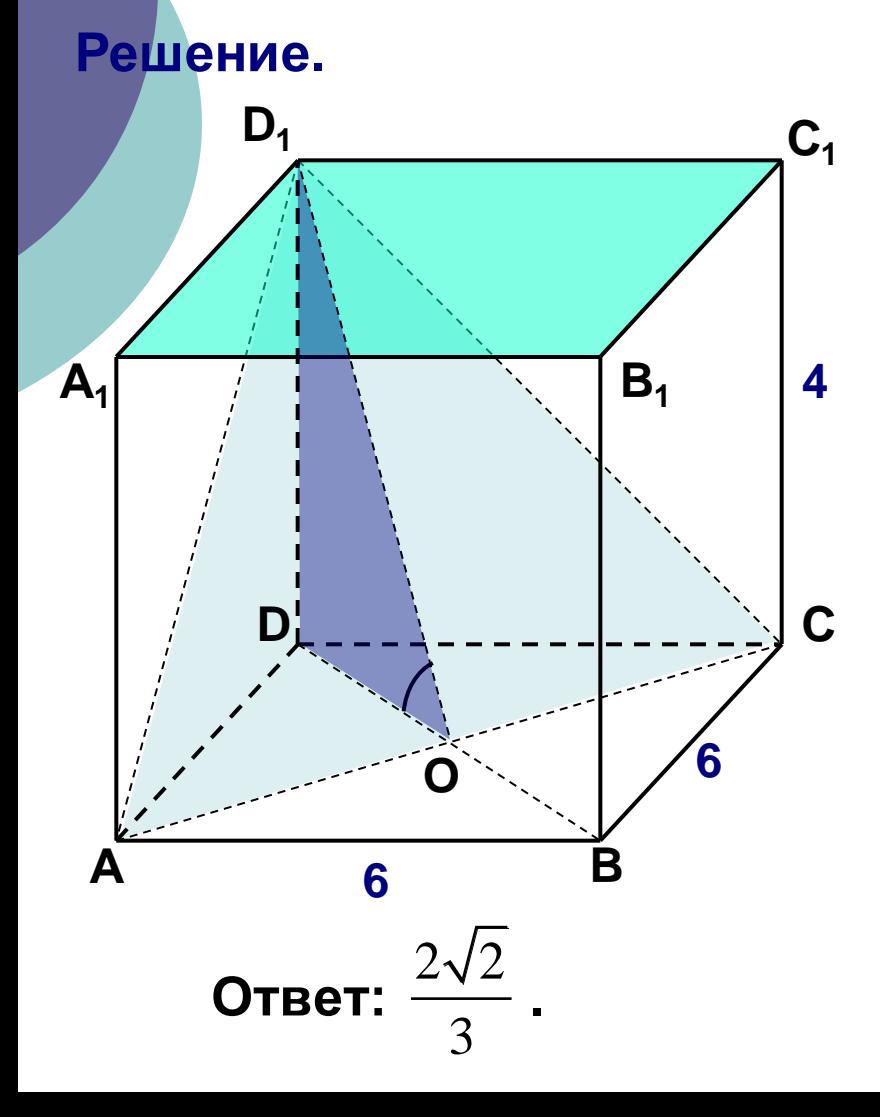

1) Построим плоскость ACD<sub>1</sub>.

2) Вместо плоскости  $A_1B_1C_1$  возьмем параллельную ей плоскость АВС.

3) ABCD - квадрат, диагонали AC BD в точке O, O - середина AC, DOLAC.

$$
DO = \frac{1}{2} DB = \frac{1}{2} \cdot \sqrt{AD^2 + DC^2} = 3\sqrt{2}.
$$

4)  $D_1O \perp AC$ , так как  $\Delta AD_1C$ - равнобедренный, AD<sub>1</sub>=D<sub>1</sub>C. 5) Значит,  $\angle D_1$ OD линейный угол искомого угла. 6)  $\Delta D_1$ DO – прямоугольный, тогда tg  $\angle DOD_1 = \frac{DD_1}{DO} = \frac{4}{3.12} = \frac{2\sqrt{2}}{3}$ 

 Наблюдая за учениками в классе, замечаю, что когда у доски отвечает сильный ученик, у детей со слабыми способностями быстро пропадает интерес к происходящему, они перестают следить за ходом рассуждений. Ученик с указкой у доски показывает накрест лежащие углы … при параллельных прямых … и секущей … Указка мелькает перед глазами, что я сама иногда прошу показать еще раз – не успела разглядеть.

### Назвать пары односторонних, накрест лежащих, соответственных углов

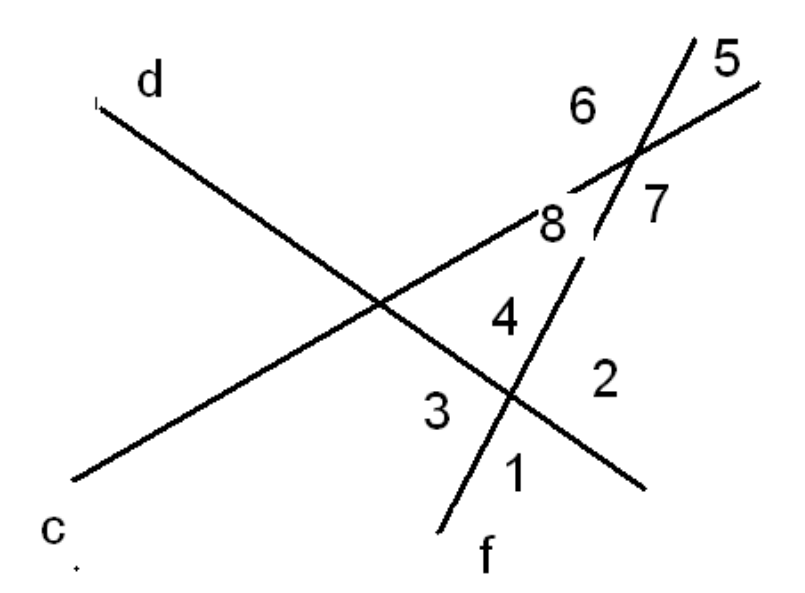

<4 и <8, <2 и <7 - односторонние <4 и <7, <2 и <8 - накрест лежащие <1 и <7, <2 и <5, <3 и <8, <4 и<6 - соответственные  Замечательно, что есть ученики, которые лихо «читают» чертеж. Но это время для других обучающихся превращается в скуку. На слайдах презентации можно с помощью анимаций, иллюстрированием цветом, сопровождать ответ ученика. Такое представление решения задачи на готовых чертежах делает их доступными значительно большему числу обучающихся.

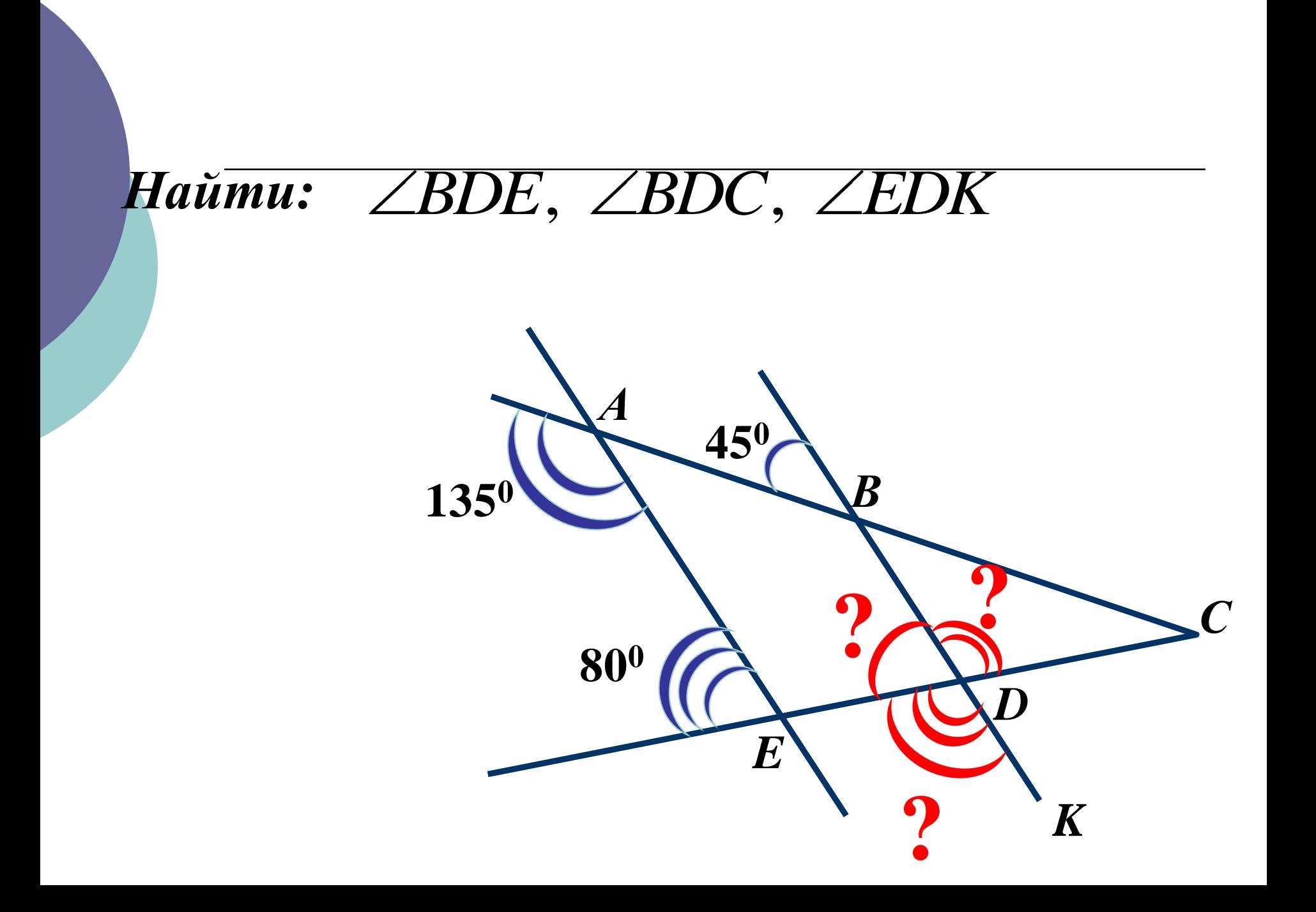

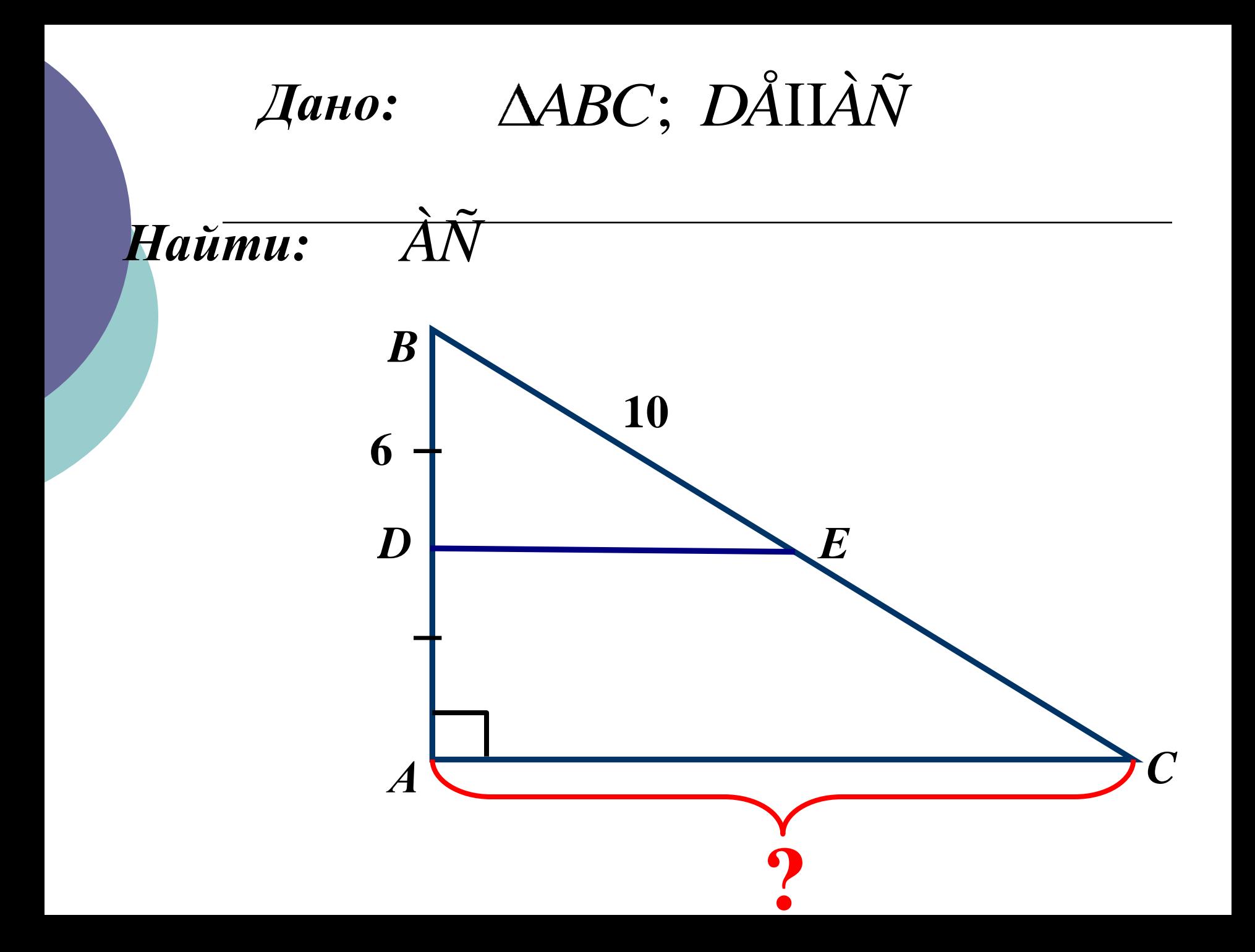

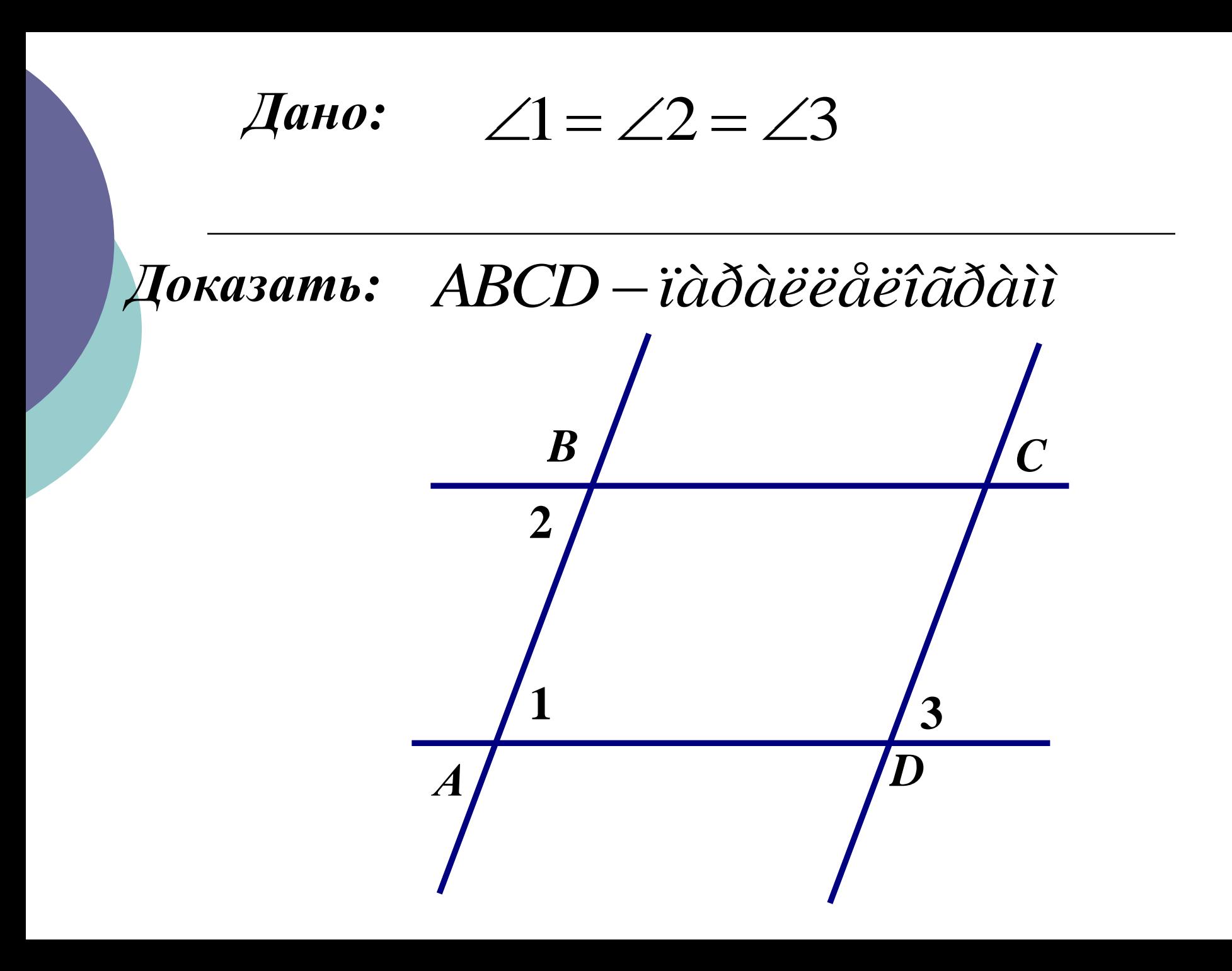

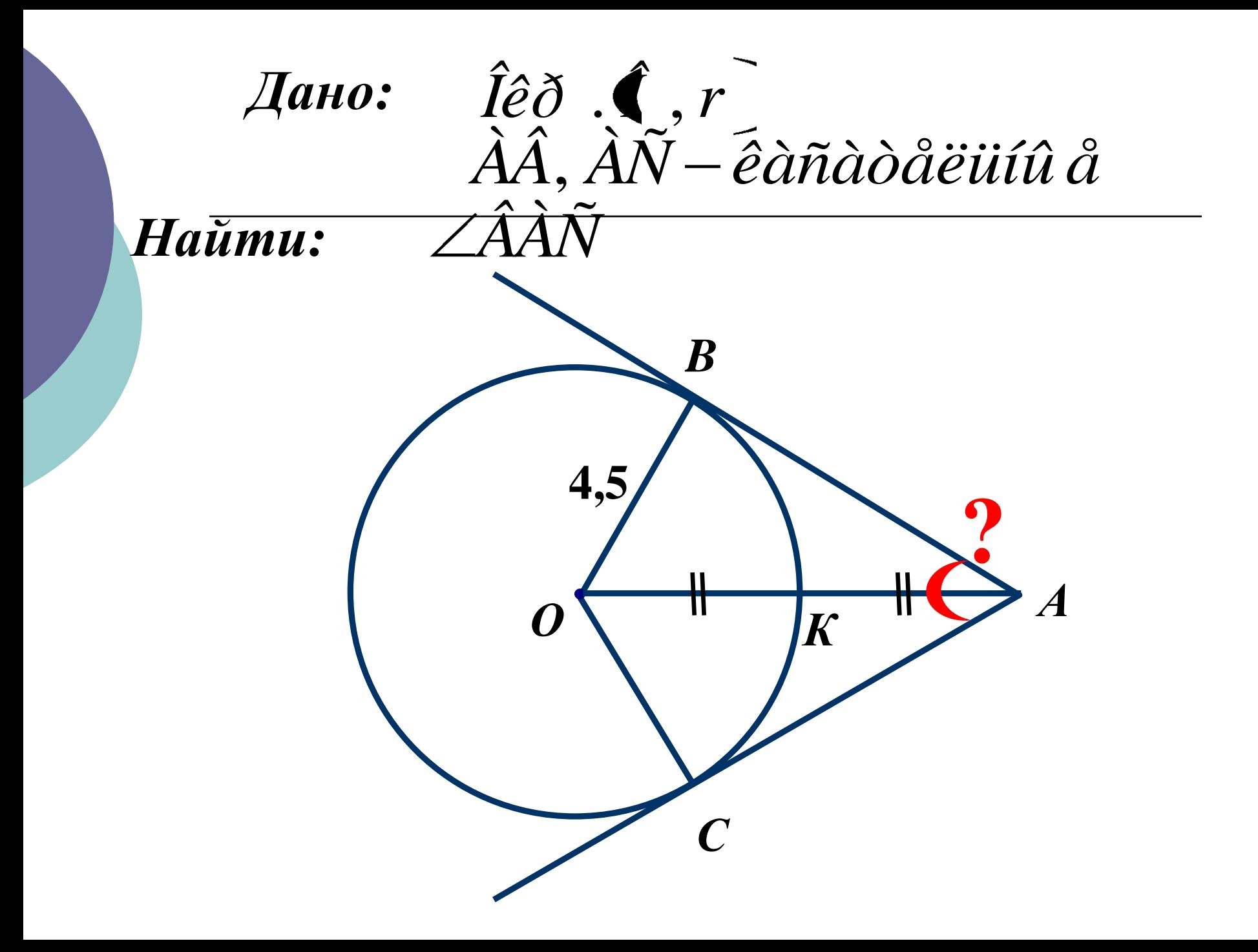

- Представляя геометрическую задачу на слайдах, я ставлю цель: активизировать внимание не только отличника Петрова (он и мелом на доске и ручкой на бумаге разберется с любой задачей, решит ее «головой»), я ставлю более тяжелую задачу, чтобы Сидоров УВИДЕЛ вертикальные углы.
- Опишу несколько приемов работы над задачей, представленной в презентации.

Варианты организации этого фрагмента урока.

 1. Фронтальная работа. Дети комментируют с места возможные шаги решения. Если предложенное решение совпадает с решением, представленным в презентации, то, делая клик мышкой, демонстрирую анимации слайда. Если дети предлагают решение, отличное от моих домашних заготовок, то, выслушав оригинальное решение, предлагаю осмыслить то, что предложит компьютер.

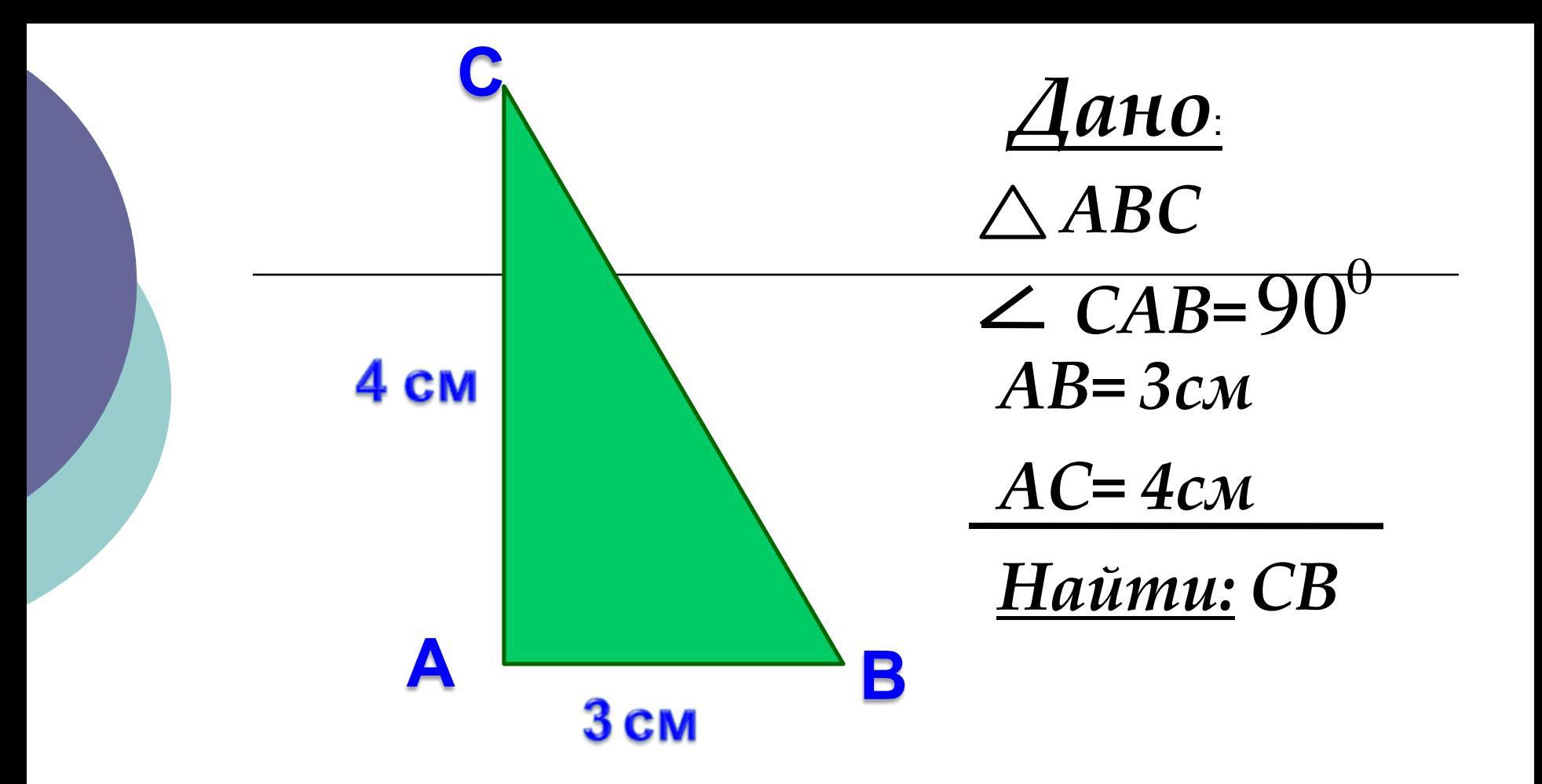

*Решение*: *по теореме Пифагора*   $CB^2 = AB^2 + AC^2$ ,  $CB = \sqrt{AB^2 + AC^2}$ .  $CB = \sqrt{3^2 + 4^2} = \sqrt{25} = 5$ .  $CB = 5$ . <u>**Ombem:**</u> **CB=5cm**   2. Другой вариант – индивидуальный ответ ученика. Ученик работает у экрана с указкой в руке. Далее по шаблону.

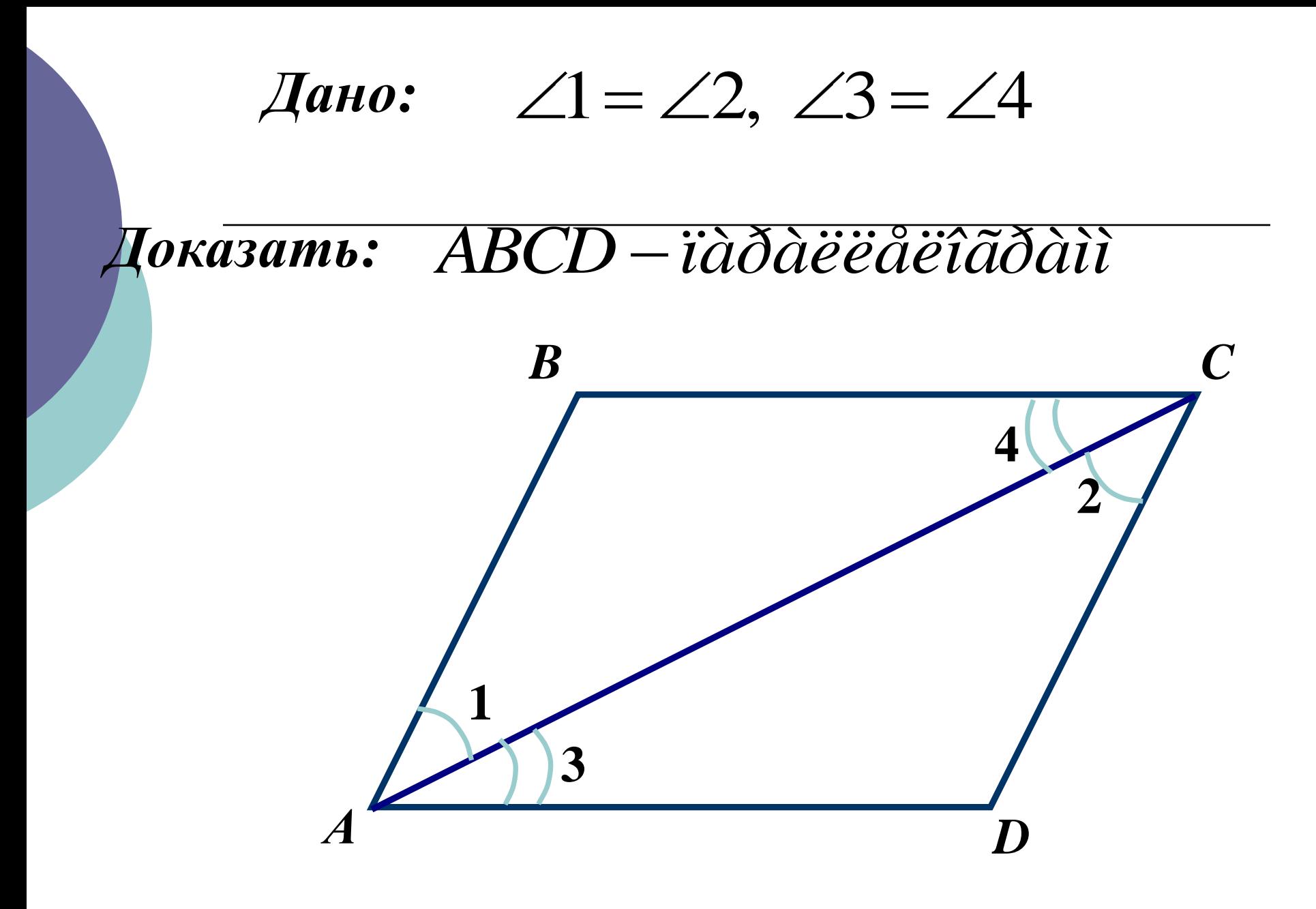

 В курсе геометрии есть множество задач «по готовым чертежам». Презентации PowerPoint незаменимы при такой работе. Научить детей «читать» чертеж поможет компьютер. Скептики скажут, что можно и на доске чертежи «Быстренько так чирк-чирк, кружок, окружность» нарисовать. Кстати, на перемене иногда быстренько и не получается.

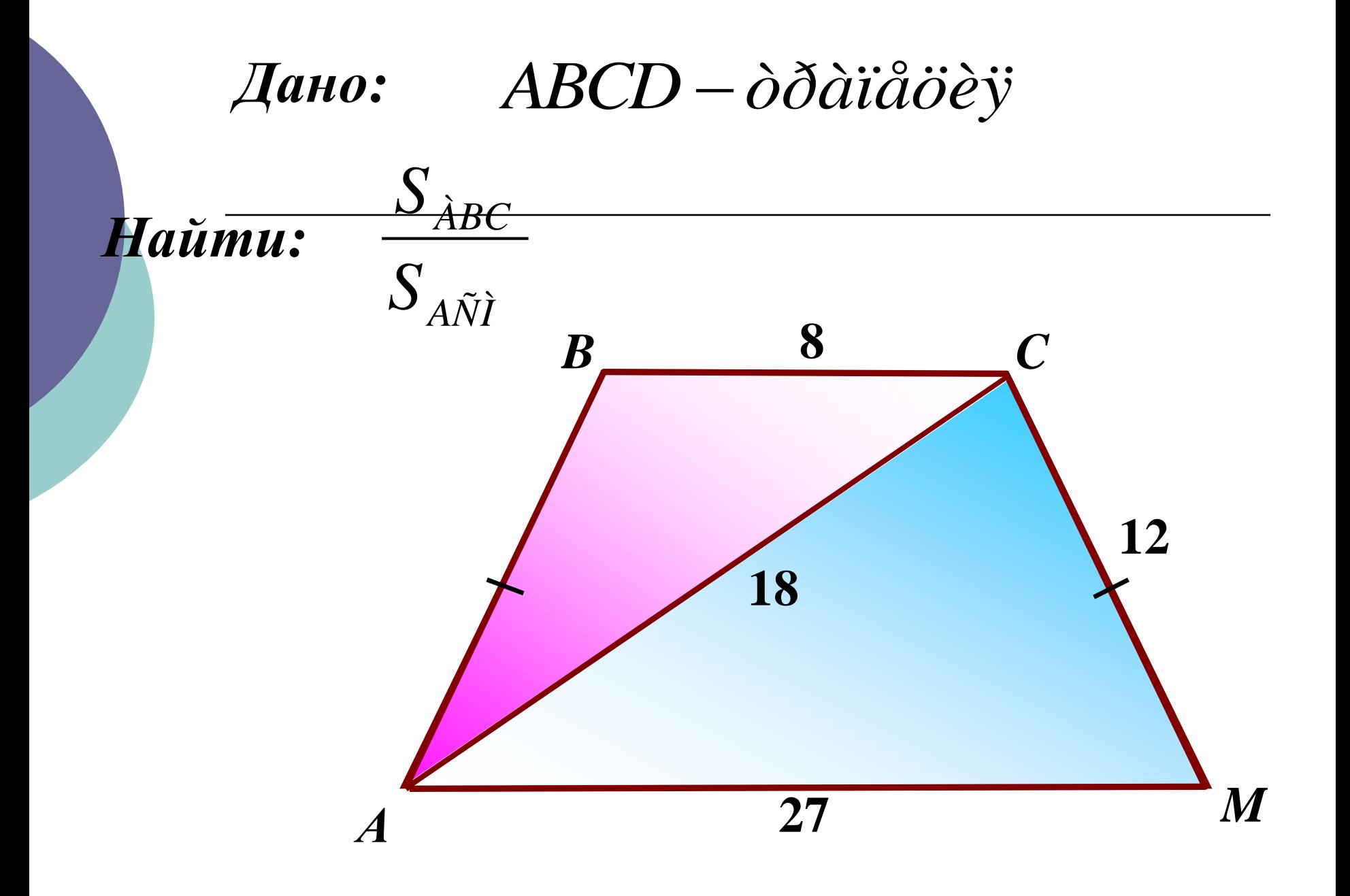

Работа с игровыми интерактивными слайдами.

 Приглашаю к компьютеру ученика. Работая с мышкой, он рассуждает вслух, обосновывает свой выбор ответа. Ошибку увидят все, поэтому методом «наудачу» обычно не пользуются.

## **Повторение.**

*Даны точки:*

*А (2; -1; 0) В (0; 0; -7) С (2; 0; 0)*  $D(-4; -1; 0)$ *Е (0; -3; 0) F (1; 2; 3) Р (0; 5; -7)*

*К (2; 0; -4)*

*Назовите точки, лежащие в плоскости Оуz.* 

*Назовите точки, лежащие в плоскости Охz.* 

*В (0; 0; -7)*

*Назовите точки, лежащие в плоскости Оху.* 

> *С (2; 0; 0) Е (0; -3; 0)*

Решение задач с оформлением в тетради, письменно.

- Варианты зависят от уровня подготовки класса. Если сильный класс, то по тексту задачи, предлагаю перевести задачу на язык чертежа. Далее предлагаю посмотреть, как представлен чертеж в презентации. Выбираем лучшее. Если класс слабый, то рисуем чертеж вместе с компьютером, копируем. Для многих детей скопировать – это тоже сложно.
- Часто работаем с двумя чертежами чертеж в презентации, чертеж мелом. Оформление решения задачи – на доске мелом.

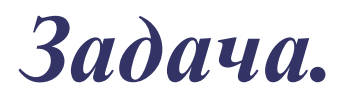

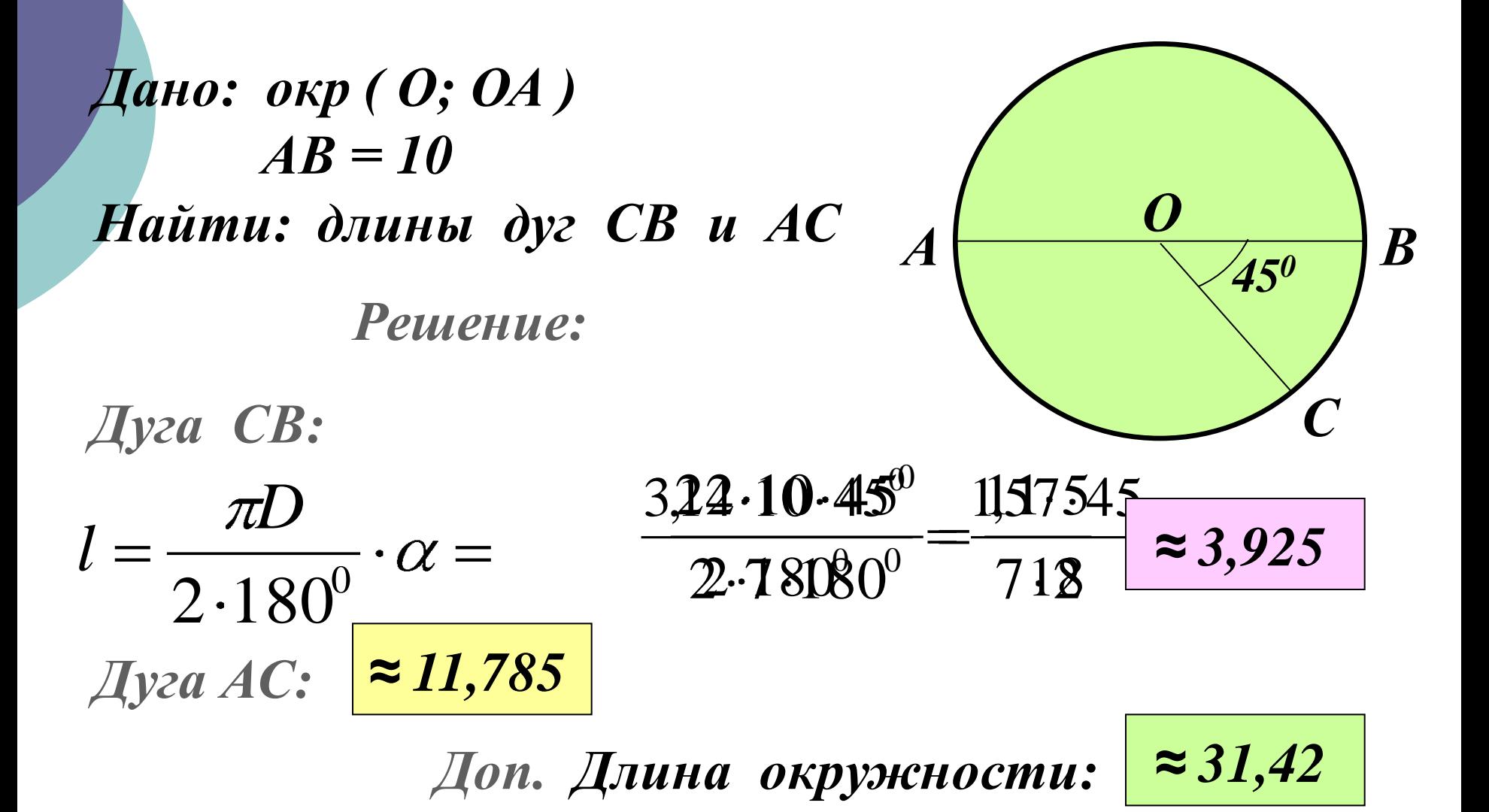

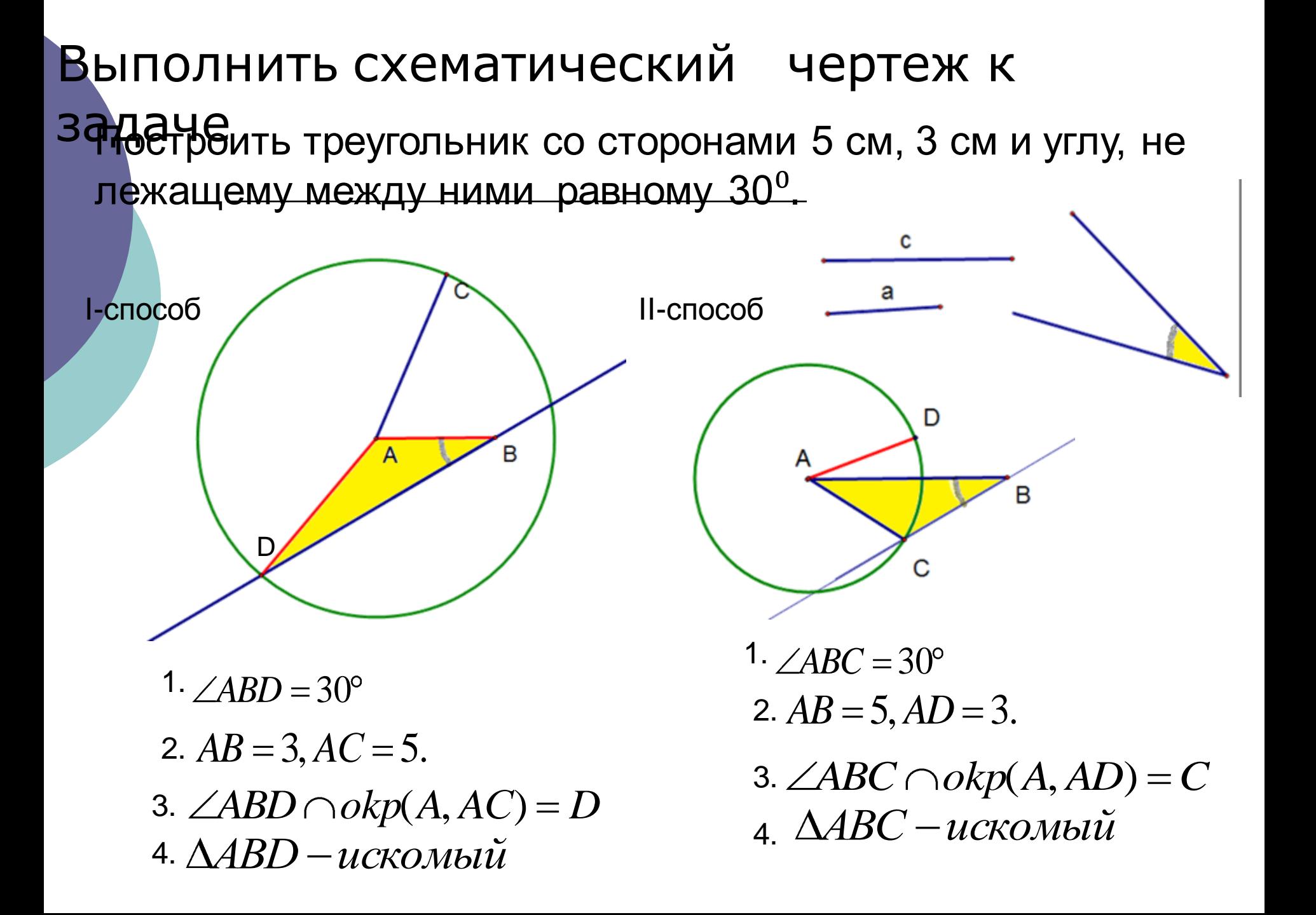

 Использование анимации и мультипликации для создания слайдов для уроков, способствует развитию пространственного воображения, образного мышления. Как часто мы просим детей «Представьте себе…», «Наложим мысленно треугольник…», а если ребенок не может представить, не может мысленно наложить треугольник. Вот и придет на помощь этому ученику компьютер.